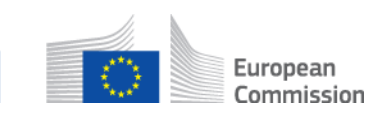

# **Comment rejeter dans son intégralité un SED reçu ? AD\_BUC\_09\_Subprocess : Rejeter un SED**

### **Description :**

Le sous-processus administratif « Rejeter un SED » est utilisé dans une situation où vous avez reçu un SED et souhaitez ou avez besoin d'informer l'institution expéditrice que vous rejetez en intégralité le SED reçu. Veuillez noter que le rejet d'un SED doit être justifié, par exemple lorsque l'institution destinataire n'est pas chargée de traiter le dossier et que le transfert du dossier au sein de l'Etat membre n'est pas possible.

## **Fondement juridique :**

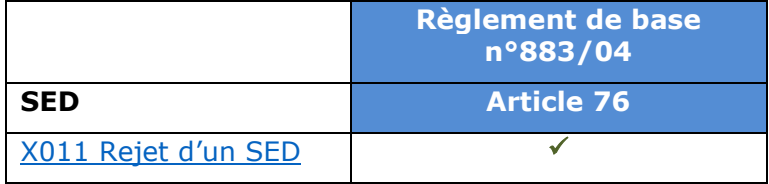

### **Glossaire des termes pertinents utilisés dans le sous-processus AD\_BUC\_09\_Subprocess :**

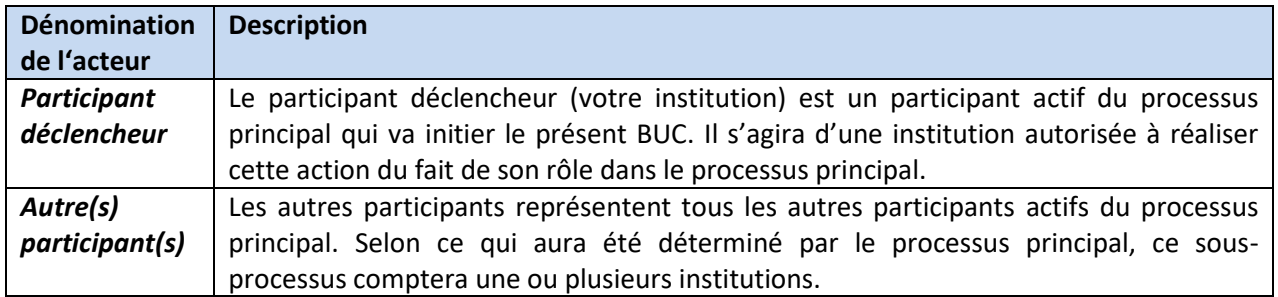

### **Scénario :**

Pour rejeter un SED dans son intégralité, vous devez compléter un SED X011 de « Rejet d'un SED » en renseignant toutes les informations requises pour identifier le SED rejeté ainsi que le(s) motif(s) du rejet et l'envoyer à l'autre participant émetteur du SED rejeté.

L'autre participant reçoit le SED X011 et comprend qu'un SED spécifique a été rejeté ainsi que le motif du rejet. En général, vous ne recevrez aucune réponse spécifique à votre SED X011.

### **Contraintes :**

- Les participants actifs sont les participants définis dans le processus principal (parent) qui a invoqué le présent sous-processus.

### **Processus métier :**

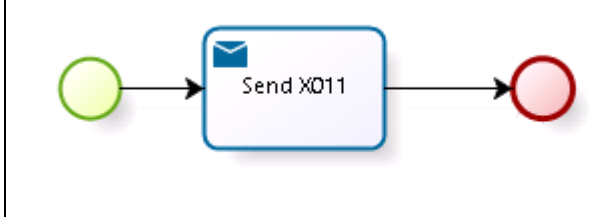